# 獨立資料庫MGMTPOSTGRES\_SLAVE故障轉移 到MGMTPOSTGRES\_MASTER  $\overline{\phantom{a}}$

## 目錄

簡介 必要條件 需求 採用元件 背景資訊 問題 錯誤日誌 解決方案

# 簡介

本文檔介紹當MGMTPOSTGRES\_SLAVE未與MGMTPOSTGRESS\_MASTER形成群集時,如何恢 復MGMTPOSTGRES\_SLAVE。

# 必要條件

### 需求

思科建議您瞭解以下主題:

- Linux介面
- 虛擬機器環境
- postgresql
- 心臟起搏器/Corosync組態系統(PCS)

### 採用元件

本檔案中的資訊是根據以下軟體版本:

- CloudCenter 4.8.1.1版
- MGMTPOSTGRES SLAVE元件
- MGMTPOSTGRES MASTER元件

本文中的資訊是根據特定實驗室環境內的裝置所建立。文中使用到的所有裝置皆從已清除(預設 )的組態來啟動。如果您的網路運作中,請確保您瞭解任何指令可能造成的影響。

## 背景資訊

如果兩個MGMTPOSTGRES元件均出現故障,則MGMTPOSTGRES\_SLAVE不再與 MGMTPOSTGRES\_MASTER形成群集。

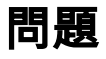

#### MGMTPOSTGRES\_SLAVE未與MGMTPOSTGRES\_MASTER形成群集。為了讓兩個 MGMTPOSTGRES形成群集,需要刪除MGMTPOSTGRES\_SLAVE資料庫。然後,將從 MGMTPOSTGRES\_MASTER恢複資料庫。

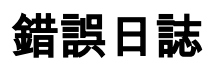

```
[root@mgmtpostgres_master etc]# pcs status
Cluster name: cliqrdbcluster
Stack: corosync
Current DC: dbmaster (version 1.1.15-11.e174ec8) – partition with quorum
Last updated: Mon Nov 13 19:15:30 2017 Last changed: Mon Nov 13 16:59:51 2017 by
root via crm_attribute on db master
2 nodes and 3 resources configured
Online: [ dbmaster dbslave ]
Full list of resrouces:
  Resrouce Group: VIPGroup
           PGMasterVIP (ocf::heartbeat:IPaddr2): Started
dbmaster
Master/Slave Set: mspostgresql [pgsql]
           Masters: [ dbmaster ]
            Stopped: [ dbslave ]
Failed Actions:
* pgsql_start_0 on dbslave 'unknown error' (1): call=11, status=Timed Out, exitreason='none',
            last-rc-change='Mon Nov 13 18:15:25 2017', queued-0ms, exec=60003ms
Daemon Status:
            corosyn: active/disabled
            pacemaker: active/enabled
            pcsd: inactive/disabled
解決方案
```
繼續恢復MGMTPOSTGRES\_SLAVE資料庫,以便MGMTPOSTGRES形成群集。

步驟1.在MGMTPOSTGRES MASTER中,確保集群已停止。

pcs cluster stop pcs status 步驟2.在MGMTPOSTGRES\_SLAVE中,刪除現有資料庫。

rm -rf /var/lib/pgsql/9.5/data/\*

#### 步驟3.在MGMTPOSTGRES MASTER中,再次啟動群集。

pcs status 步驟4.在MGMTPOSTGRES\_SLAVE中,從MGMTPOSTGRES\_MASTER恢複資料庫。

/usr/pgsql-9.5/bin/pg\_basebackup -h <MGMTPOSTGRES\_MASTER-IP> -D /var/lib/pgsql/9.5/data/ -U replication -v -P --xlog-method=stream

步驟5.在MGMTPOSTGRES\_SLAVE中,更改已恢複資料庫的所有權。

chown postgres:postgres -R /var/lib/pgsql/9.5/data/\* 步驟6.在MGMTPOSTGRES\_SLAVE中,啟動群集。

pcs cluster start pcs cluster status 步驟7.在MGMTPOSTGRES\_MASTER中,清理資源並檢查群集狀態。

pcs resource cleanup

pcs cluster status 步驟8.在MGMTPOSTGRES\_MASTER中,驗證是否存在複製(查詢MGMTPOSTGRES\_SLAVE IP中的IP)。

ps –ef | grep postgr